a cura di Valter Di Dio

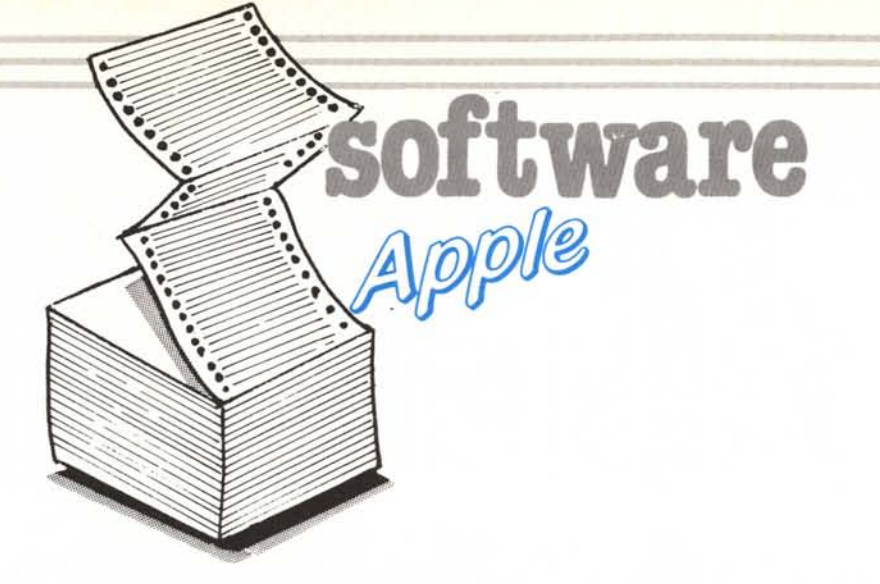

Visto che l'Apple si dimostra tuttora la macchina più disposta a farsi «smanettare» ecco, per i più irriducibili, un po' di Tool da utilizzare così come sono o meglio da smontare per trarne utili informazioni sui vari trucchi e segreti di questa intramontabile macchina. Al più presto, grazie anche all'aiuto dei lettori, vedremo di smontare persino il nuovissimo Apple IIGS che di segreti, così a prima vista, pare averne moltissimi; soprattutto per quanto riguarda il contenuto delle nuove ROM che, ricordo per chi avesse perso la prova, contengono ben 128K di materiale da costruzione (nel vero senso della parola!). Visto che voci di corridoio danno già in circolazione la bellezza di 3000 Apple IIGS, qualcosa di interessante dovrebbe venir fuori quanto prima!

**GrafBasic** 

di Francesco Meschia - Asti

Il programma è una utility in Assembler per realizzare l'animazione in alta risoluzione che utilizza un metodo inedito, completamente diverso da quelli utilizzati per altre routine simili.

Per capire come funziona la routine, si pensi un attimo a come funziona un monitor video: c'è un «pennello» elettronico che spazzola in lungo e in largo il video componendo l'immagine, a una velocità tale che l'occhio umano non può vederlo. Quando il pennello arriva al fondo dello schermo riparte dall'alto visualizzando un'altra immagine

Nell'istante che passa dal momento in cui il pennello arriva al fondo schermo e il momento in cui riparte da capo, lo schermo è pulito, in quanto

PEEK (36864) ( ) 169 THEN PRINT CHRS (4); "BRUN GRAFBASIC" IF  $90$ GOSUB 60000 100  $105$ 106 110 HOME : TEXT VTAB 2: PRINT "  $120$ Francesco Meschia presenta.... VTAB 4 125 HTAB ( PEEK  $(33) - 9$ ) / 2<br>INVERSE : PRINT "GRAFBASIC" 130 140 INVERSE : PRINT "GRAFEASIC"<br>VIAB 3: PRINT "2 - Animazione semplice con Grafbasic"<br>VIAB 3: PRINT "2 - Animazione semplice con Grafbasic"<br>VIAB 13: PRINT "3 - Animazione complessa normale"<br>VIAB 13: PRINT "4 - Animazione compl 150 160 170 180 190 200  $210$ 200 IF A\$ = "1" THEN GOSUB 1000: 6010 110<br>IF A\$ = "2" THEN GOSUB 2000: 6010 110<br>IF A\$ = "3" THEN GOSUB 3000: 6010 110 220 230 240 IF  $A$ \$ = "4" THEN<br>IF  $A$ \$ = "5" THEN GOSU8 4000: GOTO 110 250 VTAB 20: PRINT "FINE": END 260 HGR : VTAB 23: PRINT "Animazione semplice normale" 1000 1010 FOR 1 = 10 TO 270 XDRAW 1 AT I, 101 XDRAW 1 AT I, 10 1020 1030 NEXT 1040<br>1050  $FOR I = 10 10 150$ XDRAW 1 AT 270, I: XDRAW 1 AT 270, I 1060 NEXT 1070 **RETURN** 2000 HGR : VTAB 23: PRINT "Animazione semplice con Grafbasic" & XDRAW 1 AT 10,10 2010 FOR  $1 = 10$  TO 269 2020 2030  $k$  POS 1(I, 10 TO I + 1, 10) 2040 NEXT FOR  $1 = 10$  TO 149 2050 & POS 1(270, I 10 270, I + 1)<br>NEXT 2060 2070 2080 RETURN 3000 HGR : VTAB 23: PRINT "Animazione complessa normale"  $3010 Y = 4:Y1 = 155$  $FOR 1 = 65 70 215$ 3020 3030 XDRAW 1 AT 1,100: XDRAW 1 AT I,Y: XDRAW 1 AT 215 - (1 - 65),YI<br>XDRAW 1 AT I,100: XDRAW 1 AT I,Y: XDRAW 1 AT 215 - (I - 65),YI 3040  $3050 Y = Y + 11Y1$  $Y1$ 3060 NEXT 3070 RETURN 4000 HGR : VTAB 23: PRINT "Animazione complessa con Grafbasic" 4010 Y = 4:Y1 = 155:I1 = 214<br>4020 & XDRAW 1 AT 65,100: & XDRAW 1 AT 65,4: & XDRAW 1 AT 215,155 4030 FOR I = 65 TO 215<br>4040 & POS 1(I, 100 TO I + 1, 100): & POS 1(I, Y TO I + 1, Y + 1): & POS 1(11 + 4040 e 1, y1 = 1)<br>1, y1 TO 11, y1 = 1)<br>2, y1 = y + 11 y1 = y1 - 11 11 = 11 - 1 4070 RETURN<br>60000 FOR I = 24576 TD 24589: READ A: PORE 1,A: NEXT : PORE 232,0: PORE 233,96: RETURN 60010 DATA 1, 0, 4, 0, 18, 63, 32, 100, 45, 21, 54, 30, 7, 0 Listato 4 - Demo GrafBasic.

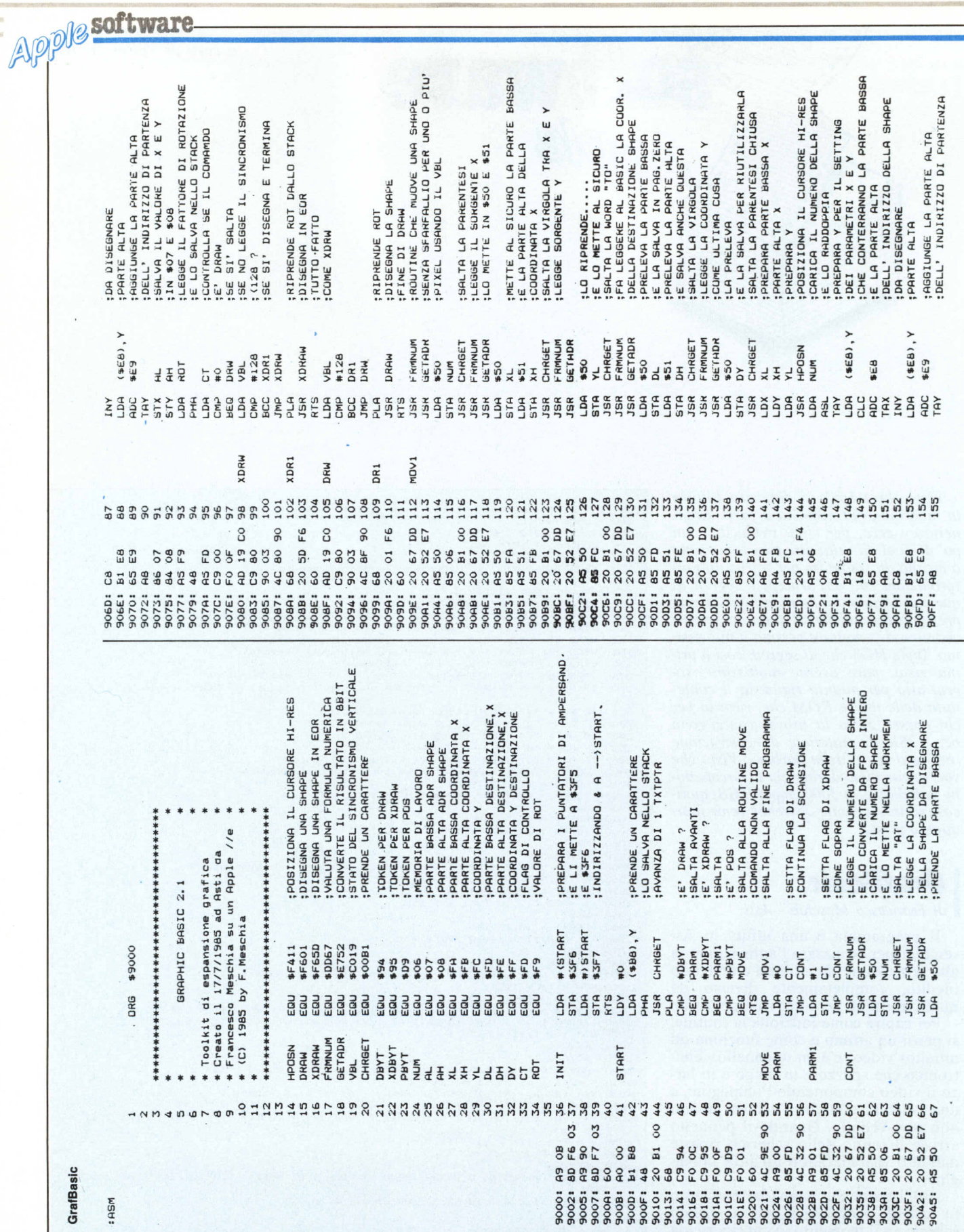

186

:BALVA IL VALORE U. ^ -<br>:IN \$07 E \$08<br>:LEGGE IL FATTORE DI ROTAZIONE<br>:LEGGE IL FATTORE DI ROTAZIONE<br>:LEGENFICA IL SINCRONISMO<br>:VERIFICA IL SINCRONISMO SORGENTE **AUDVD** POSIZIONA DI  $\mathbf{H}$ CANCELLA I<br>LLEGGE LSB<br>LLEGGE LSB **RIPROVA** LEGGE **ARANGER**<br>ARANGER<br>ARANGER VBL<br>#128<br>#23  $775$ **EEFFERGEJEAAABAABE** MV<sub>1</sub>  $\geq$ 658894994899986588 F4 G F6 F6  $\vec{p}$ 682 9836 922253828 \*\*\*\*\*\*\*\*\*\*\*\*\*\*\*\*\*\* :PARTE AT AT IC PHORM<br>:PREPARA Y<br>:CARLCA IL CURSORE HI-RES<br>:CARLCA IL NUMERO DELLA SHAPE<br>:PE LO RADDOPPIA<br>:PE CONTERRANNO LA PARTE BASSA<br>:DELL' NOTRIZZO DELLA SHAPE<br>:DELL' NOTRIZZO DELLA SHAPE ISLITA IN VIRGOLA TRA X E Y<br>IELEGGE LA COORDINATA Y<br>IELEGGE SULO LA PARTE BASSA<br>IELEGGE Y NON E' MAI )191<br>IEALCAE' Y NON E' MAI )191<br>IPARTE ALTA X IE LA METTE AL SICURO<br>IPHENDE LA PARTE ALTA<br>EL LA SALVA CHRGET<br>FRMNUM<br>GETADR **ARAFE**  $(963)$ \$50 **FEB** កិច្ច BBRANNAPRAPRBadBaas  $38<sub>1</sub>$  $\tilde{r}$ Eseabasetee: 18 Ea Ea 82822223434224582598 905C:<br>905E: 9065<br>9066<br>9067: 9069:<br>906R:<br>906C: 9056: 187066 90501 **18506** 905A 90531 9060 904D

PRINT CHR\$ (4); "BRUN GRAFBASIC" 100  $105$ **GOSUB 60000** HGR : HCOLOR= 3: & XDRAW 1 AT 10,100<br>FOR I = 10 TO 270: & POS 1(I,100 TO I + 1,100): NEXT 110 120 130 END 60000 FOR I = 24576 TO 24589: READ A: POKE I, A: NEXT : POKE 232, 0: POKE 233, 96: SCALE= 1: ROT= 0: RETURN 60010 DATA 1, 0, 4, 0, 18, 63, 32, 100, 45, 21, 54, 30, 7, 0

Listato 3 - Prova del programma GrafBasic.

non è visualizzata alcuna immagine, ma sulla retina persiste ancora l'immagine precedente.

Ora, se noi cambiamo i dati nelle pagine grafiche mentre lo schermo è pulito, al prossimo passaggio del pennello l'immagine sarà cambiata, ma noi non vedremo il tipico «sfarfallio» dell'animazione Apple, causato dalla cancellazione-disegno dell'immagine mentre questa viene visualizzata.

Noi possiamo vedere quando lo schermo è pulito, semplicemente vedendo se la locazione \$C019 (decimale 49177) è minore di 128.

Se però noi facciamo un programmino di questo tenore:

**100 HGR** 110 IF. PEEK(49177)  $<$  128 THEN DRAW.

120 GOTO 110

si vede che, finita la IF del Basic, la. locazione sopradetta ha già cambiato valore. Ed è qui che entra in ballo la mia routine.

Il programma, scritto interamente in linguaggio macchina, aggiunge tre comandi al Basic, che permettono di realizzare l'animazione col metodo sopra descritto.

Ecco di seguito i comandi aggiunti &DRAW shapenum AT x,y

&XDRAW shapenum AT x,y

&POS shapenum (x,y TO x1,y1) I primi due comandi non differiscono dagli omonimi comandi Basic, salvo per il fatto che aspettano, prima di

disegnare, che lo schermo sia pulito. Il terzo comando è quello che permette di realizzare l'animazione vera e propria. In pratica aspetta che lo schermo sia pulito, esegue un XDRAW della shape indicata da shapenum alle coordinate x,y, quindi un altro XDRAW della solita shape ma alle coordinate x1,y1. Tutto questo verrà visualizzato al prossimo passaggio del pennello elettronico.

Perché funzioni correttamente, il

primo XDRAW deve cancellare una shape già disegnata; si deve quindi, prima di lanciare un ciclo in cui si usa l'istruzione &POS, disegnare una shape con DRAW, XDRAW, &DRAW o &XDRAW alle coordinate in cui si prevede di disegnare per la prima volta con &POS. Se non è chiaro guardare il listato 3.

software Apple

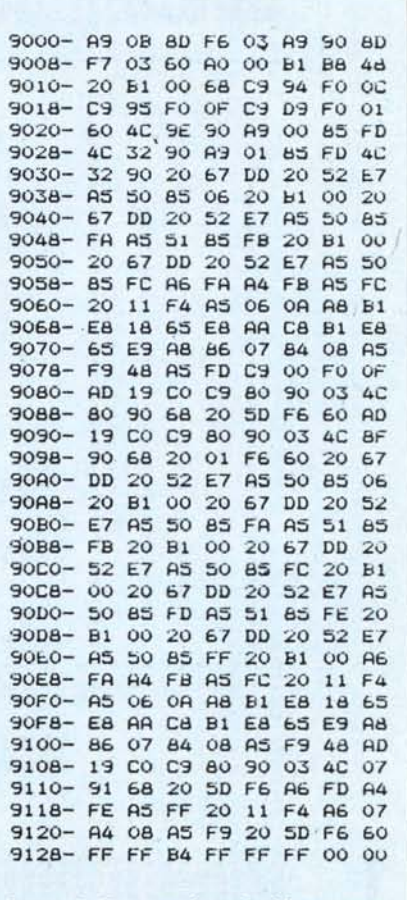

Listato 2 - Dump esadecimale del programma GrafBasic.

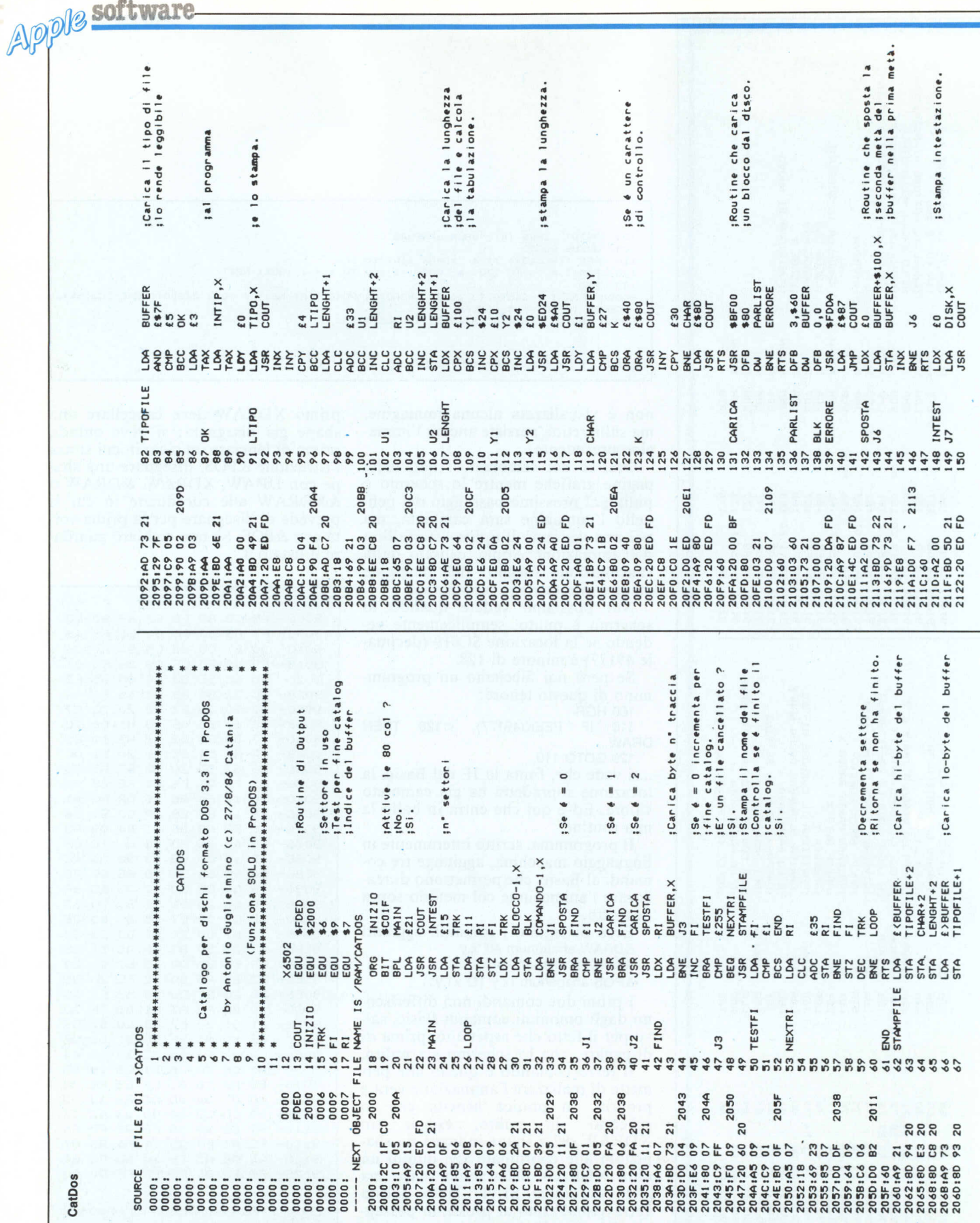

software **Apple** 

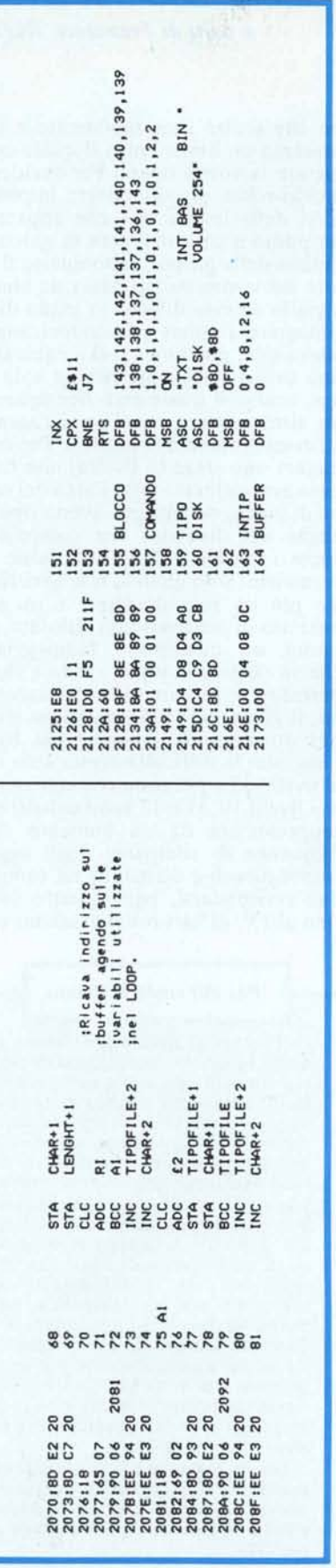

Questa routine, rispetto alle altre routine di animazione, consente di realizzare animazioni veloci da Basic e, cosa non indifferente, consente di risparmiare una pagina grafica, poiché utilizza solo la pagina I (o la pagina 2).

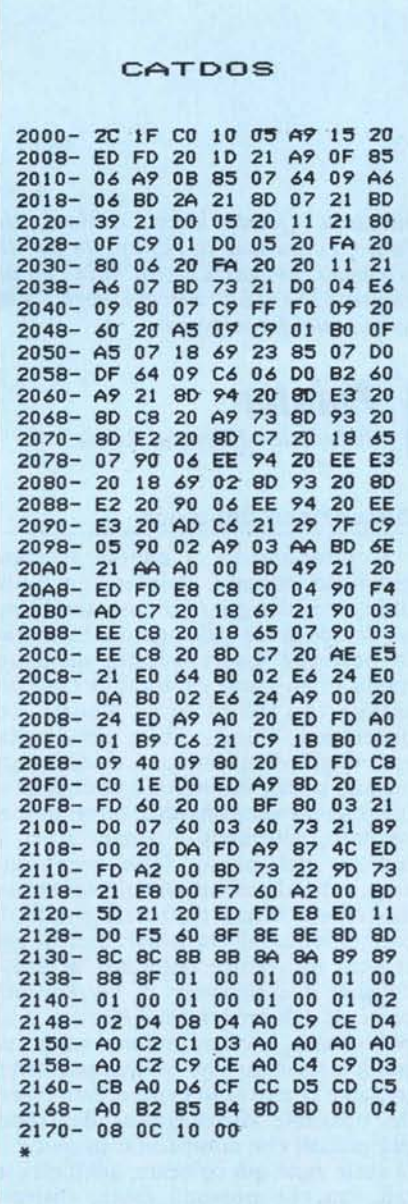

Per utilizzare la routine si digiti quindi il programma assembly di listato I (se si possiede l'Assembler BIG MAC) o si batta tramite il Monitor il programma del listato 2, si torni in Basic e si batta:

## BSAVE GRAFBASIC, A\$9000, L\$128

Farla poi partire con un BRUN GRAFBASIC o con una CALL 36864, nel caso che sia già in memoria.

Se si vogliono poi provare le capacità di animazione si digiti il programma Basic del listato 4 e si dia il RUN. Come avvertenza si ricordi di non utilizzare shape troppo complesse, poiché il disegno richiederebbe troppo tempo e il trucco non funzionerebbe più. Siete avvertiti!!!

N.B. La routine funziona solo su un Apple IIe.

Il programma non controlla i valori delle coordinate. Se i valori sono sbagliati (minori di <sup>O</sup> o maggiori di 279 per la coordinata X, minori di <sup>O</sup> o maggiori di 191 per l'asse Y), la shape verrà disegnata fuori dalla pagina grafica con conseguenze disastrose sui programmi e sulle variabili.

I*!~!!~~Uglielmino - Catania*

Il programma presentato è un'utility che permette di listare i file contenuti in un disco formattato in DOS, mentre siamo in ambiente ProDOS.

Il programma è ampiamente spiegato quindi tralascio i commenti al listato.

Per utilizzare il programma basta battere il listato in Assemblèr con l'assemblatore EDASM oppure battere i codici esadecimali del listato CAT-DOS, salvarlo con BSAVE CATDOS, A\$2000, E\$2173 e lanciarlo con CALL 8192.

N.B. Il programma funziona sul IIc o sul IIe enhanced solo sotto ProDOS.